Обратиться в территориальное подразделение ЮГ-Инвестбанка для открытия расчетного счета, подключения системы дистанционного банковского обслуживания (ДБО) и системы быстрых платежей (СБП).

Сделать это можно, обратившись в один из офисов ЮГ-Инвестбанка https://www.invb.ru/oib/

Перед посещением Банка необходимо создать облачную подпись по ссылке: https://ibank.invb.ru/registry2/index.html#/newKey

Распечатываете и заполняете сертификат облачной подписи и доверенность на право хранения облачной подписи на серверах Банка. С данными документами уже можно пройти в отделение Банка для открытия счёта (если его нет) и/или подключения услуги СБП (если не подключена).

Более подробно с информацией о работе с QR-кодами Системы быстрых платежей вы можете ознакомиться по ссылке в том числе посмотреть видео инструкцию:

https://www.invb.ru/business/bystryy-i-vygodnyy-priem-platezhey-po-qr-kodu/

Для того, чтобы получить ID системы (LA000000XXXX-XXXX-X), токен и счёт, необходимо в интернет-банке ЮГ-Инвестбанк Бизнес https://ibank.invb.ru выполнить следующие действия:

Пройти в настройку из главного меню «Управление услугами» – Система быстрых платежей

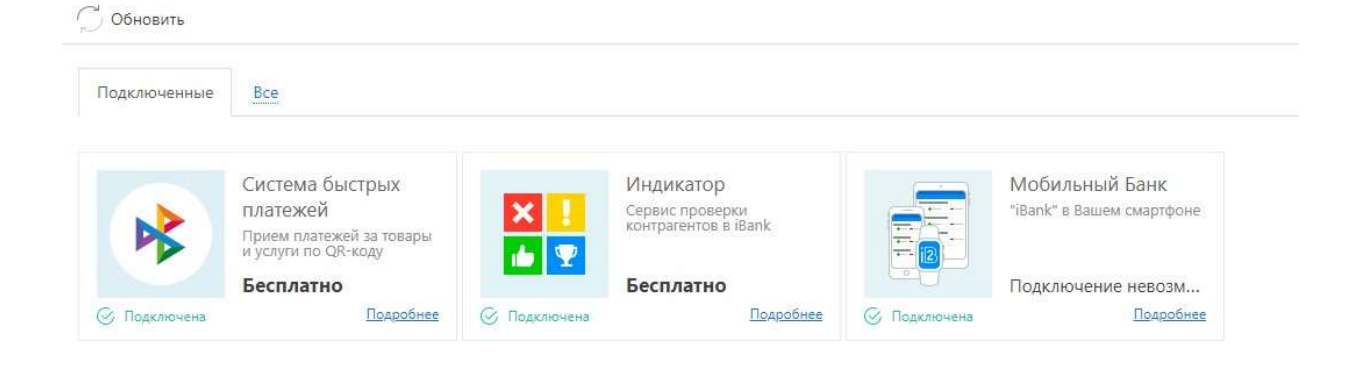

## Далее нажать кнопку «Настроить»

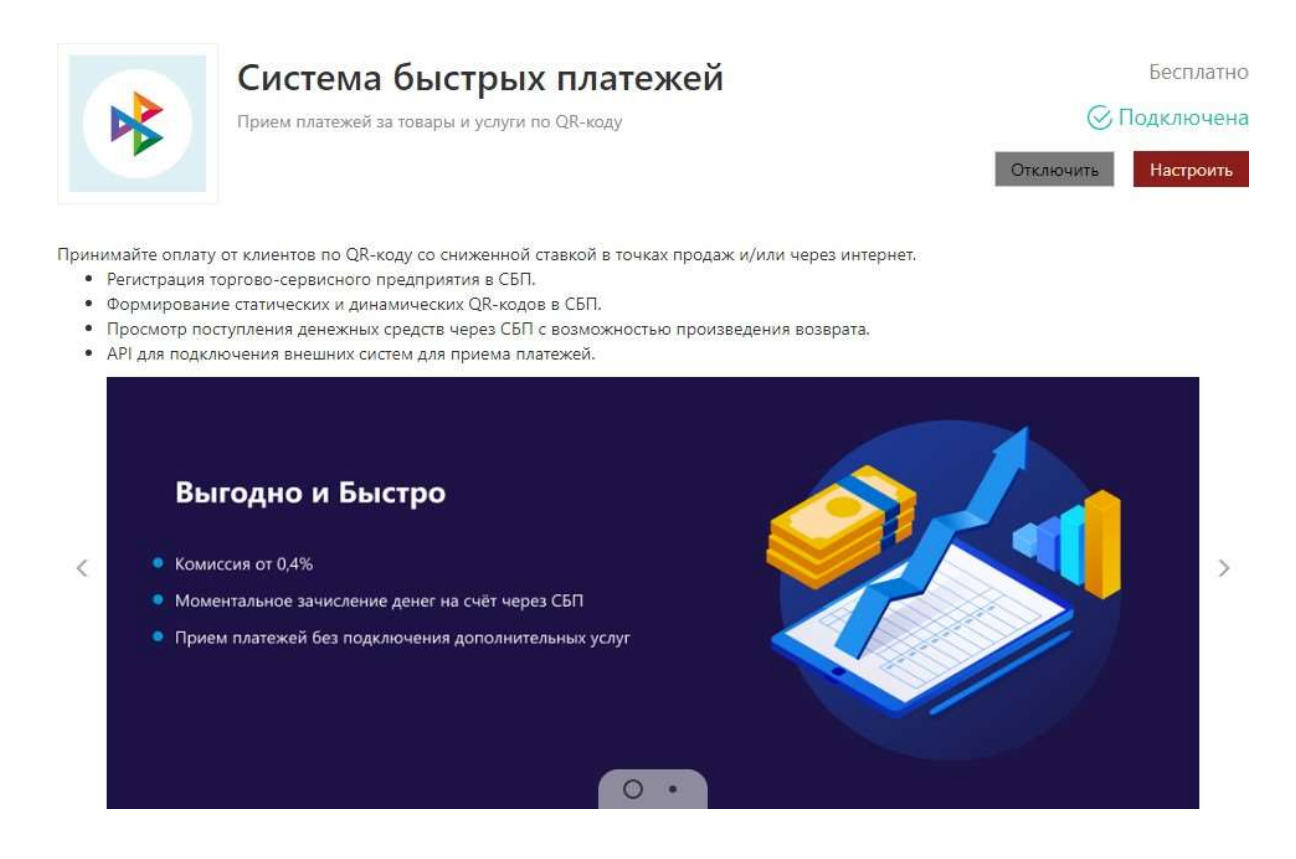

## Перейти на вкладку «Внешние системы»

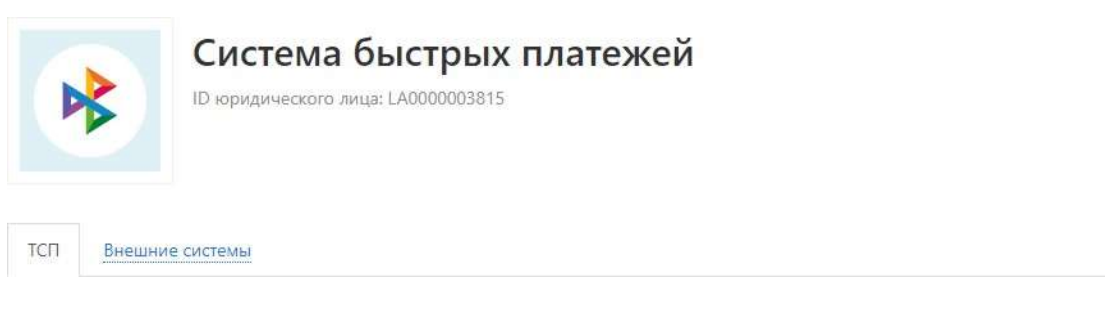

## Нажать кнопку «Добавить»

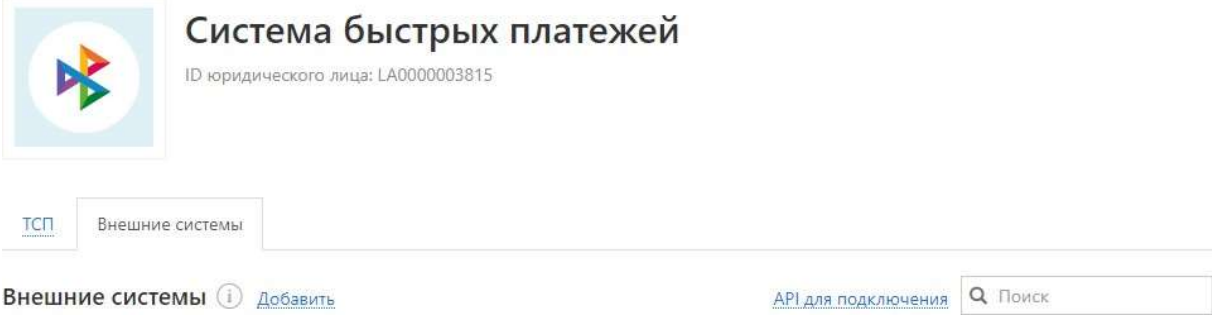

В окне «Добавление внешней системы» необходимо:

- Заполнить данные, указав в «Названии системы» произвольное название
- Выбрать ТСП, которому создаём внешнюю системужать кнопку «Добавить»

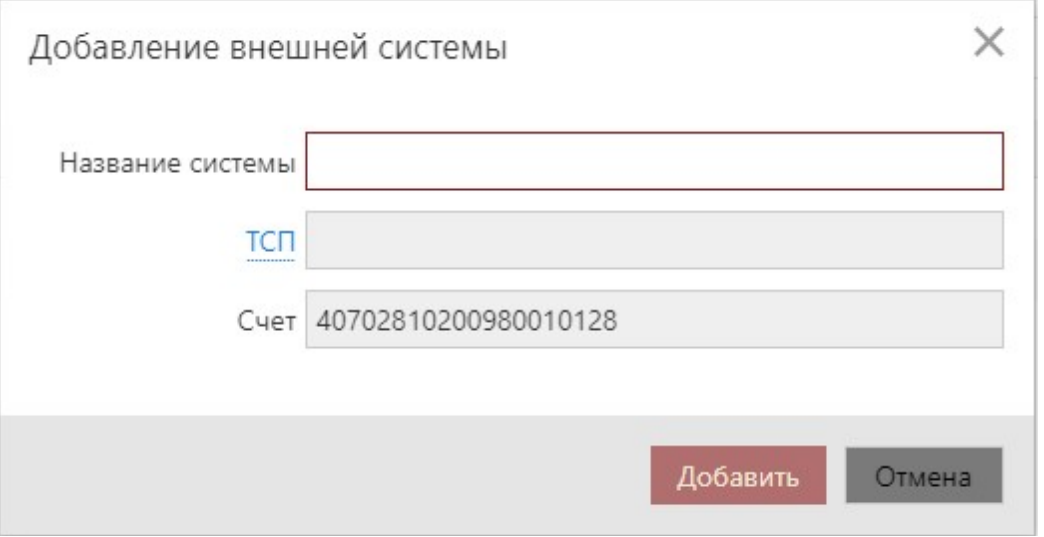

## Подтвердить создание внешней системы, путём подписания вашим ключом.

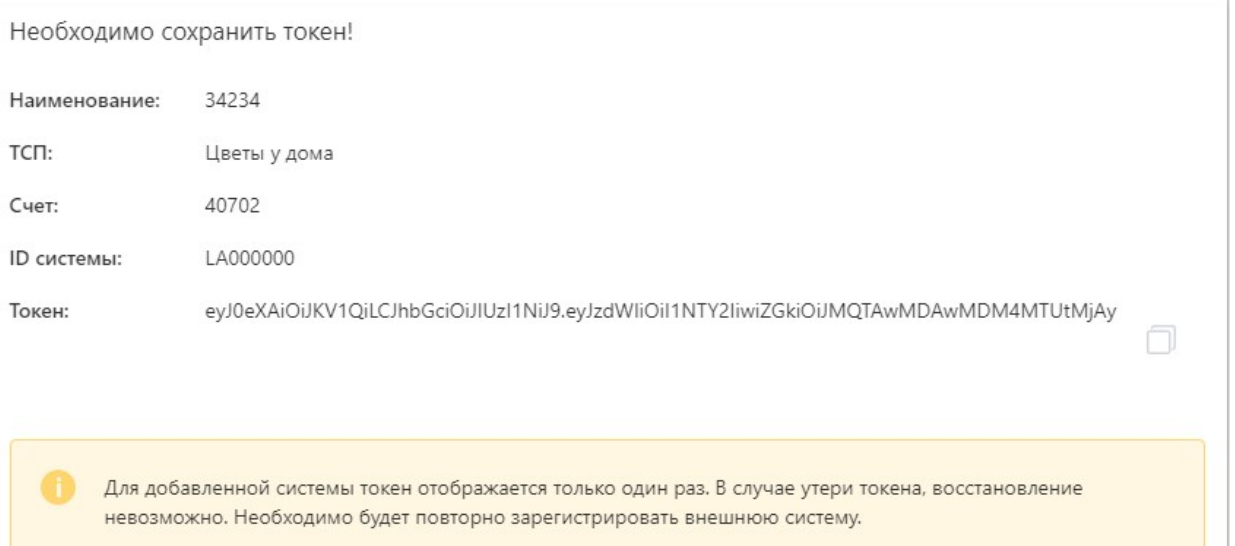

Закрыть

В окне «Необходимо сохранить токен!» копируем и записываем:

- 1) Счет
- 2) ID системы
- 3) Токен